# **SAMSUNG**

## **Administrator Guide**

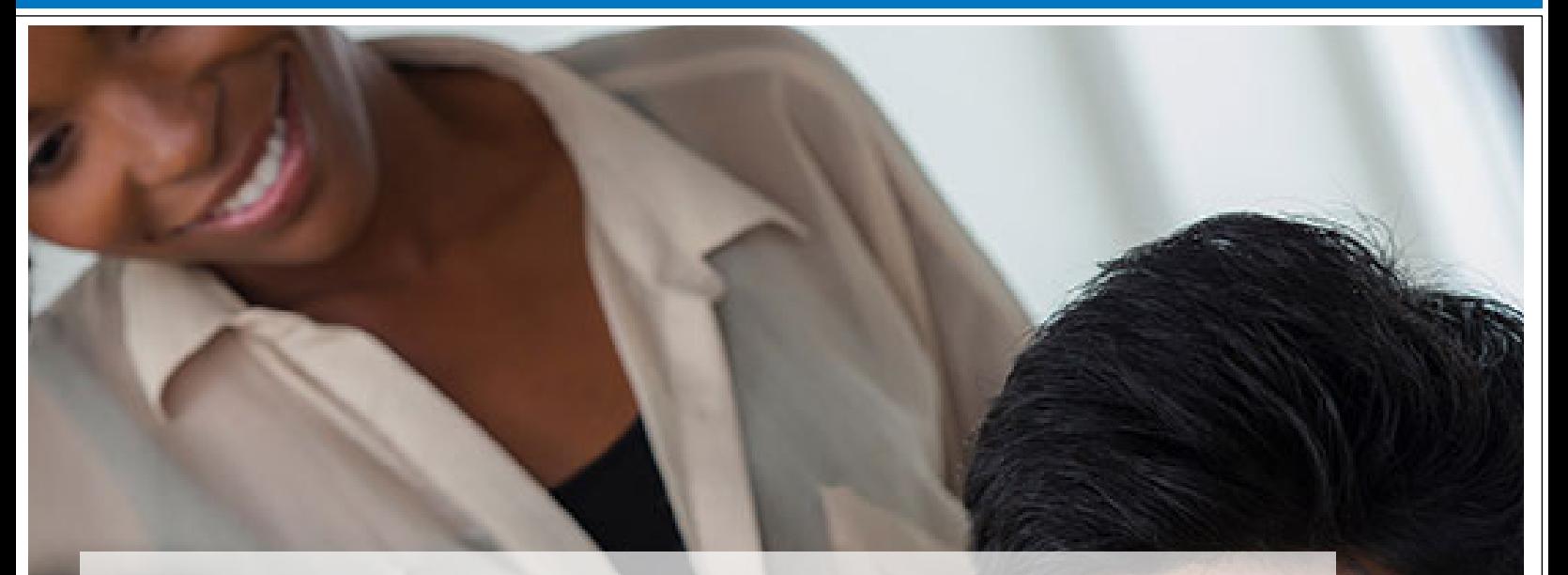

# **Samsung VPN Client on Galaxy Devices**

June 19, 2019

Version: 4.2

#### **Copyright Notice**

Copyright © 2019 Samsung Electronics Co. Ltd. All rights reserved. Samsung is a registered trademark of Samsung Electronics Co. Ltd. All brand, product, service names and logos are trademarks and/or registered trademarks of their respective owners and are hereby recognized and acknowledged.

#### **About this document**

This document describes the enterprise guidance for the deployment of Samsung devices in accordance with the Common Criteria-validated configuration. The document is intended for mobile device administrators deploying Samsung devices.

#### **Document Identification**

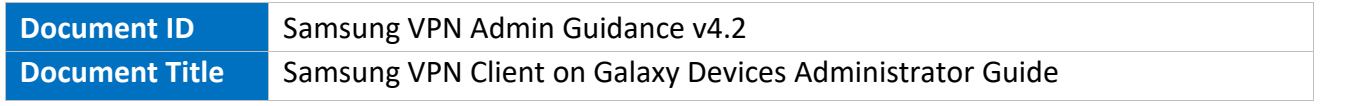

#### **Revision History**

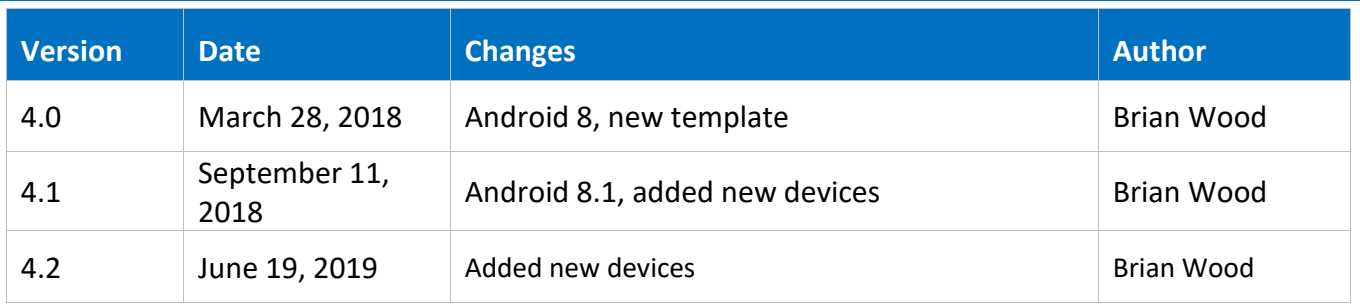

## **Contents**

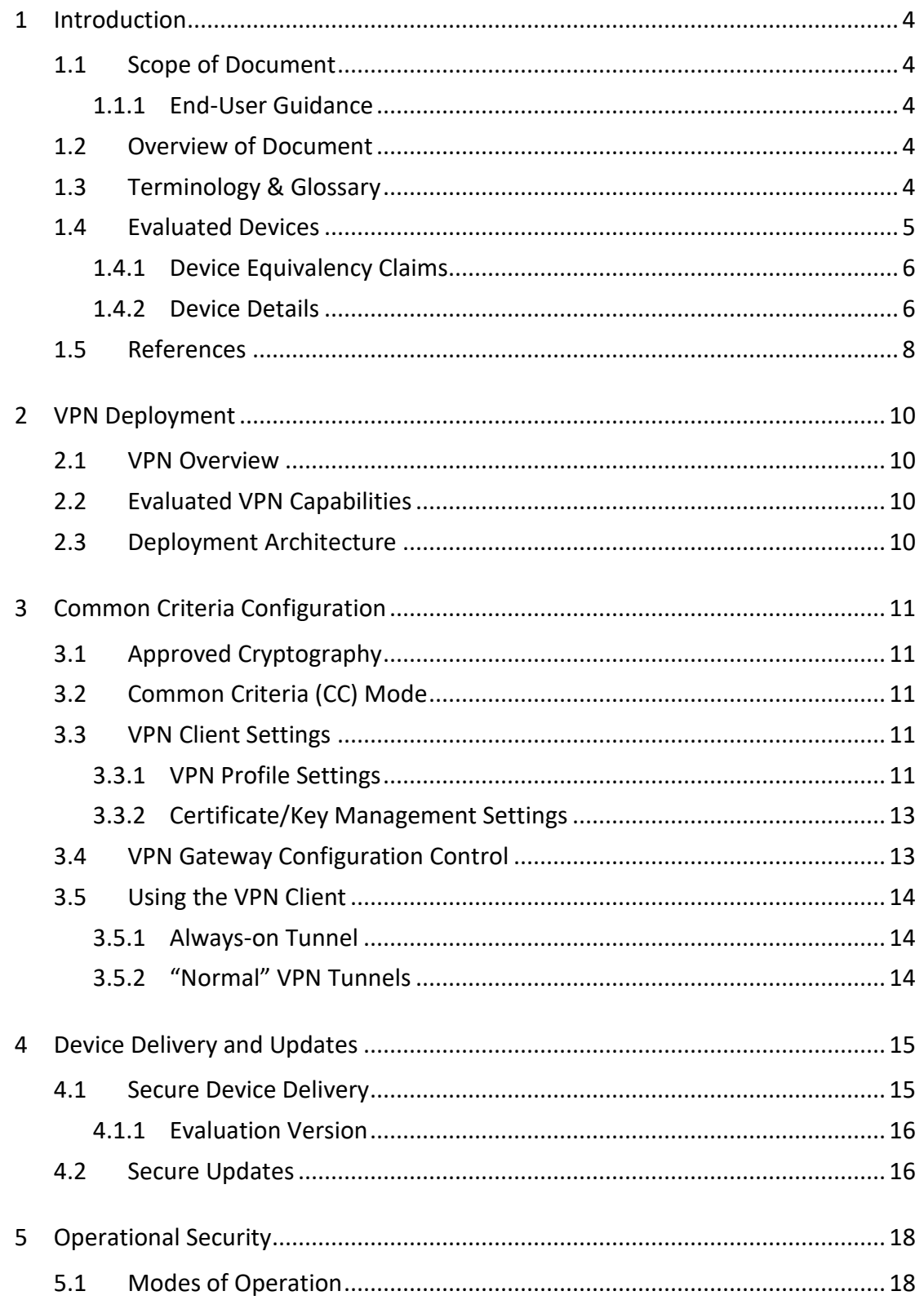

## <span id="page-3-0"></span>**1 Introduction**

### <span id="page-3-1"></span>**1.1 Scope of Document**

This document is intended as a guide for administrators deploying Samsung devices using the built-in Samsung VPN client in the enterprise. The guidance provided here focuses on how to configure devices to be in an approved configuration based on the PP-Module for Virtual Private Network (VPN) Clients v2.1 for the Samsung devices specified here.

The document is evolutionary. It will cover all devices evaluated with a common major version of Android.

### <span id="page-3-2"></span>**1.1.1 End-User Guidance**

This guidance document is focused on the central management of Samsung mobile devices. Guidance related to user functions on a device, such as managing Bluetooth connections or setting authentication credentials are outside the scope of this documentation. End-user guidance can be found both on the device (most functions are guided through the user interface with descriptions and help) or from the Samsung support website. Links to online guidance can be found in sectio[n 1.5](#page-7-0) [References.](#page-7-0)

## <span id="page-3-3"></span>**1.2 Overview of Document**

Samsung mobile devices are designed to maintain a secure mobile environment. To successfully deploy and maintain such an environment requires coordination with multiple parties including:

- Enterprise/Mobile Device Management (EDM/MDM) software
- Carriers
- Mobile Device Administrators
- Users

This document is designed for the Mobile Device Administrators, to provide guidance in how to configure and deploy Samsung mobile devices within an enterprise environment. This includes information about API controls that can be used within the EDM/MDM software to achieve this configuration.

## <span id="page-3-4"></span>**1.3 Terminology & Glossary**

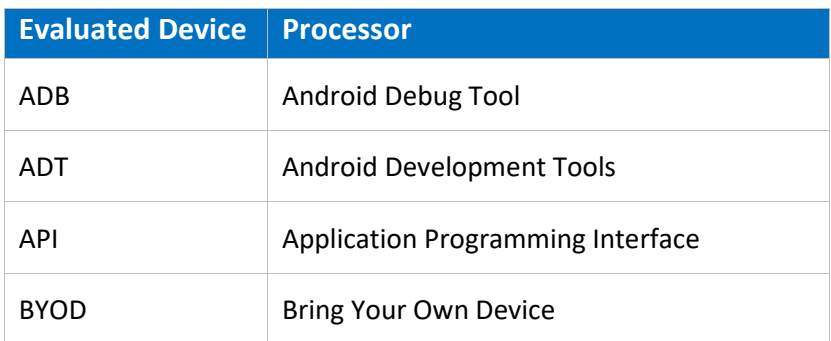

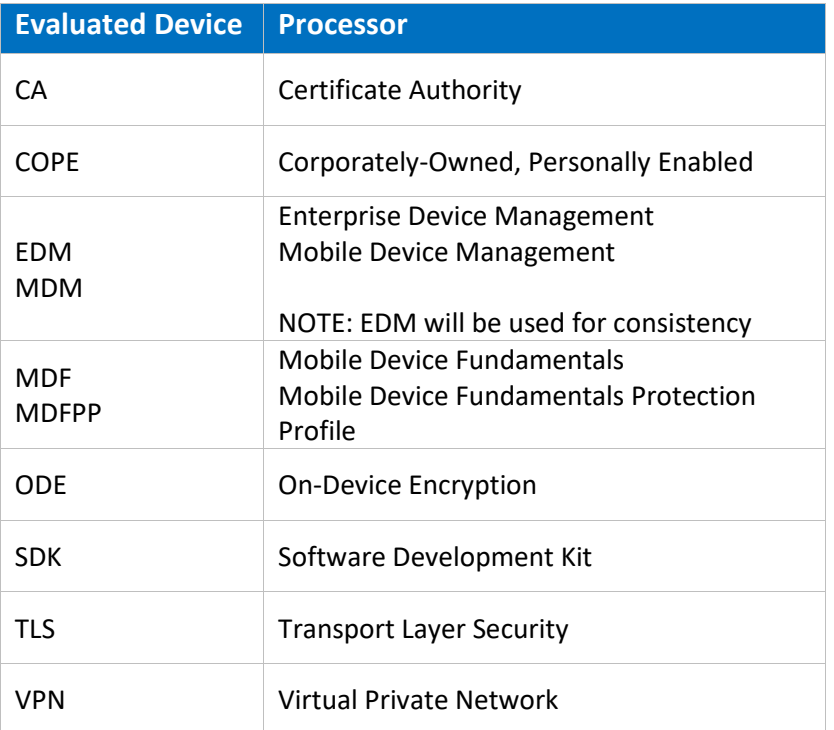

Table 1 - Acronyms

## <span id="page-4-0"></span>**1.4 Evaluated Devices**

The Common Criteria evaluation was performed on a set of devices covering a range of processors. These devices were chosen based on the commonality of their hardware across several different devices that are also claimed through equivalency. All device models are evaluated with Samsung Android 8 (Oreo).

The evaluation was performed on the following devices (note that the evaluation period is listed in parenthesis for each device):

- Samsung Exynos and Qualcomm Snapdragon
	- o Galaxy Note9 (Fall 2018)
	- o Galaxy Note8 (Spring 2018)
	- o Galaxy S7 edge (Fall 2018)
- Qualcomm Snapdragon
	- o Galaxy Tab S4 (Fall 2018)
	- o Galaxy S9+ (Spring 2018)
	- o Galaxy Tab S3 (Fall 2018)
	- o Galaxy S8+ (Spring 2018)
- Samsung Exynos
	- o Galaxy S9+ (Spring 2018)
	- o Galaxy S8 (Spring 2018)
	- o Tab Active2 (Spring 2019)

### <span id="page-5-0"></span>**1.4.1 Device Equivalency Claims**

Many Samsung devices share common capabilities in different form factors, and Samsung provides common capabilities, including support for the configurations necessary for the evaluation on these devices. The following table shows the devices for which equivalence is being claimed from a device that is explicitly evaluated.

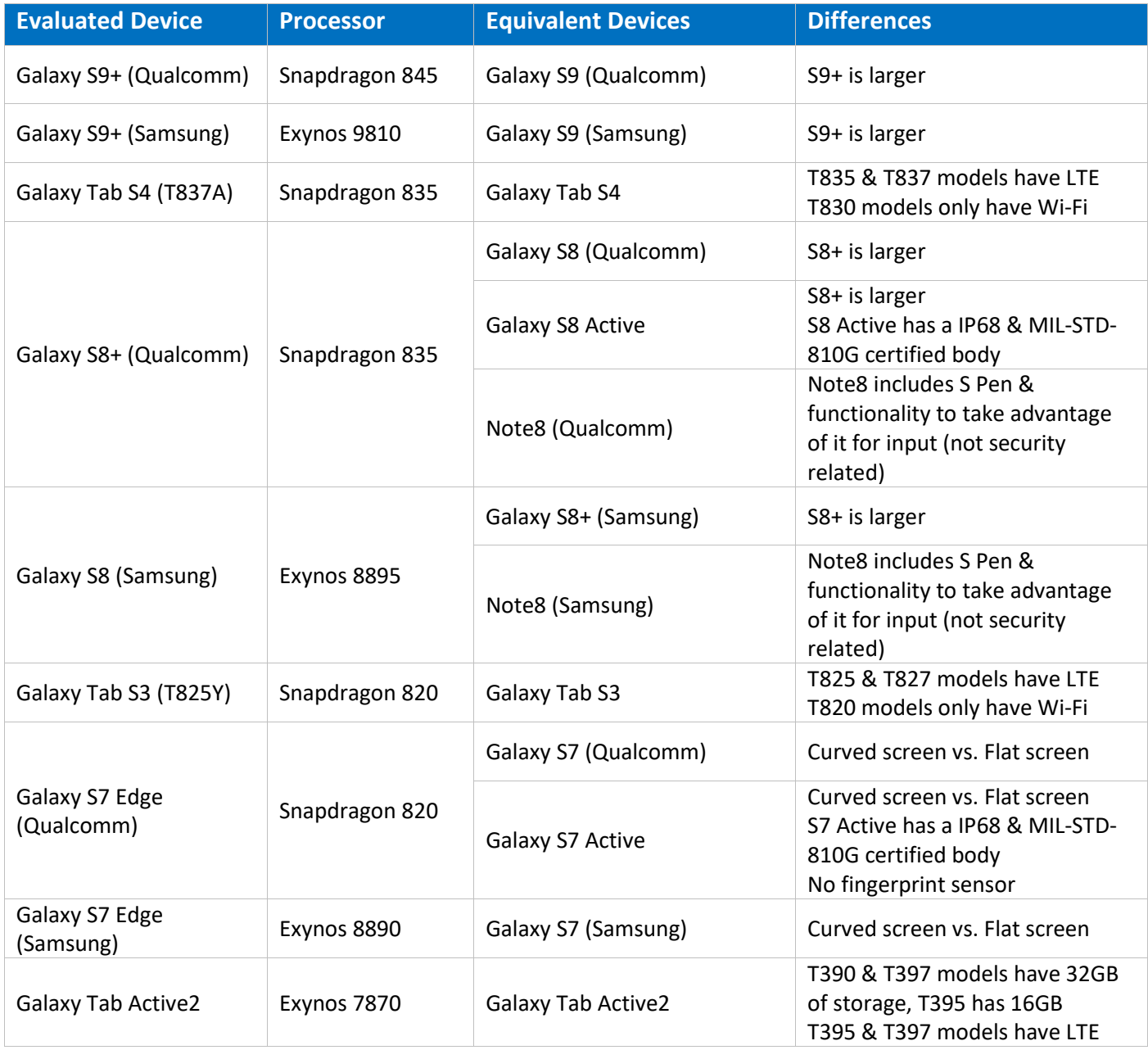

#### Table 2 - Device Equivalence

The differences between the evaluated devices and the equivalent ones do not relate to security claims in the evaluated configuration. The Wi-Fi chipsets are the same for each series of common devices.

### <span id="page-5-1"></span>**1.4.2 Device Details**

The model numbers and evaluated versions of the mobile devices being claimed are as follows:

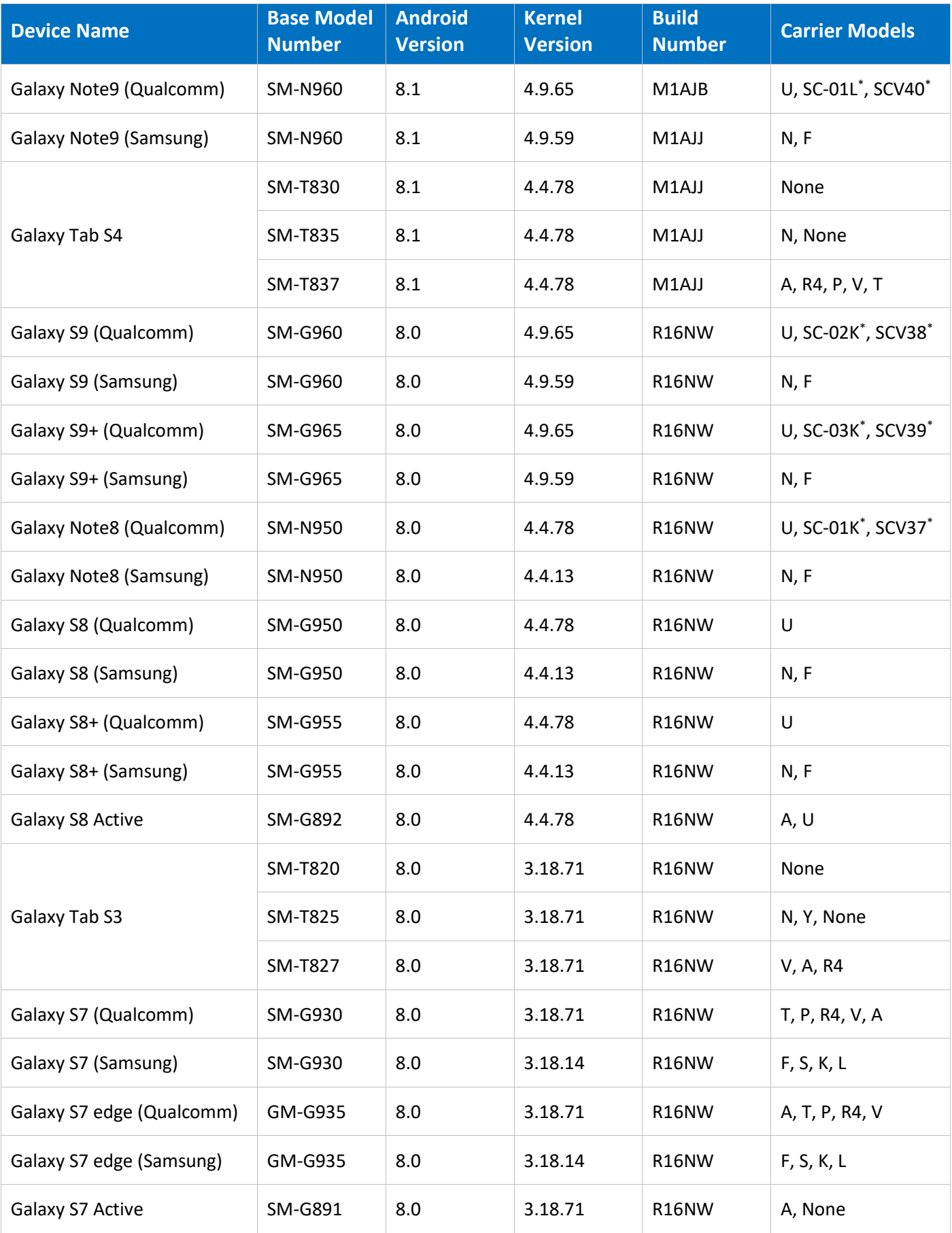

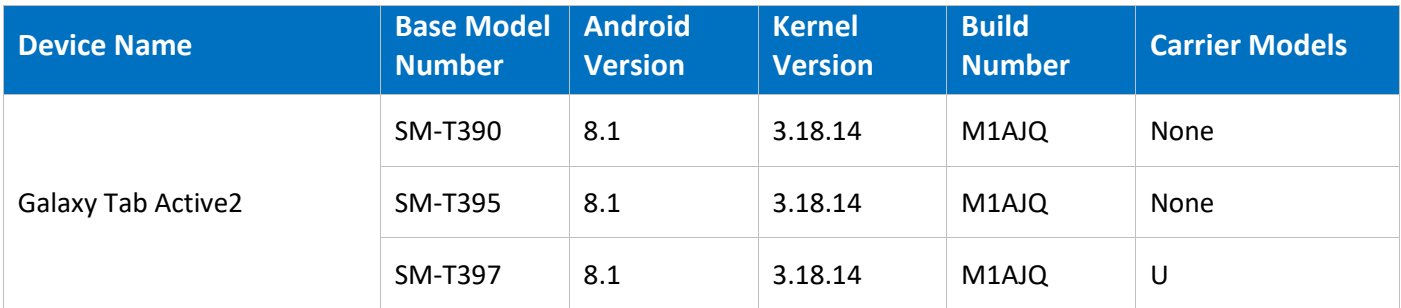

### Table 3 - Device Details

The Carrier Models column specifies the specific versions of the devices that have the validated configuration. These additional letters/numbers denote carrier specific models (such as U = US Carrier unified build). Only models with the suffixes listed in the table can be placed into the validated configuration. The carrier models marked by \* are explicit model numbers for those carriers and do not follow the standard specified for other models.

The following table shows the Security software versions for each device.

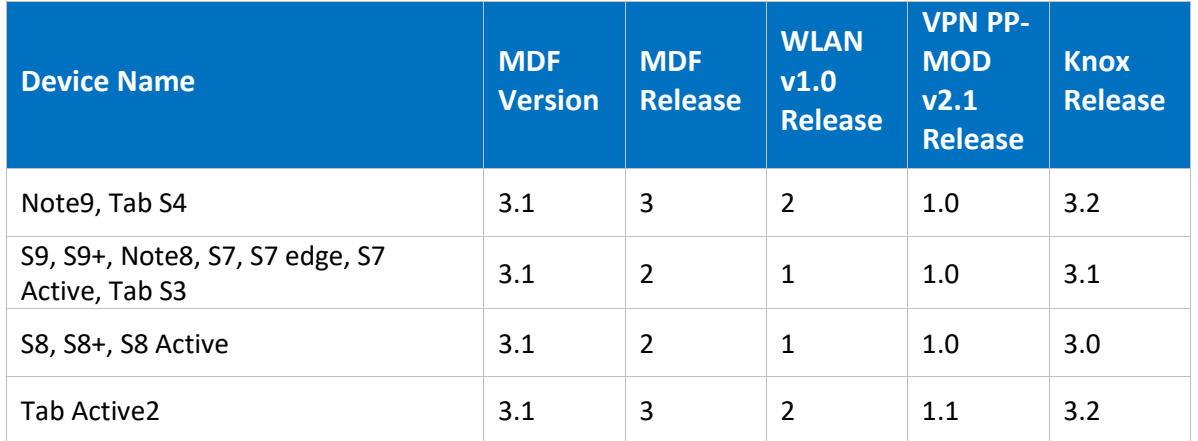

### Table 4 - Security Software Versions

The version number is broken into two parts showing the Protection Profile or Extended Package version as well as the software version that is certified. For example, the Galaxy Note9 would show "VPN PP-MOD v2.1 Release 1.0".

## <span id="page-7-0"></span>**1.5 References**

The following websites provide up to date information about Samsung device certifications.

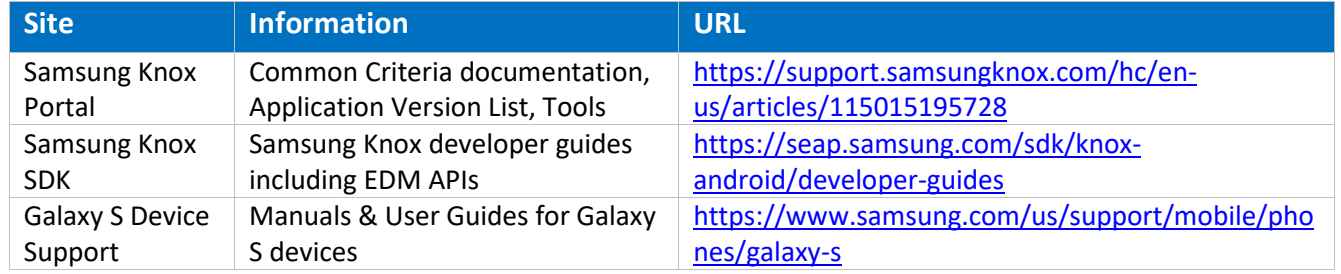

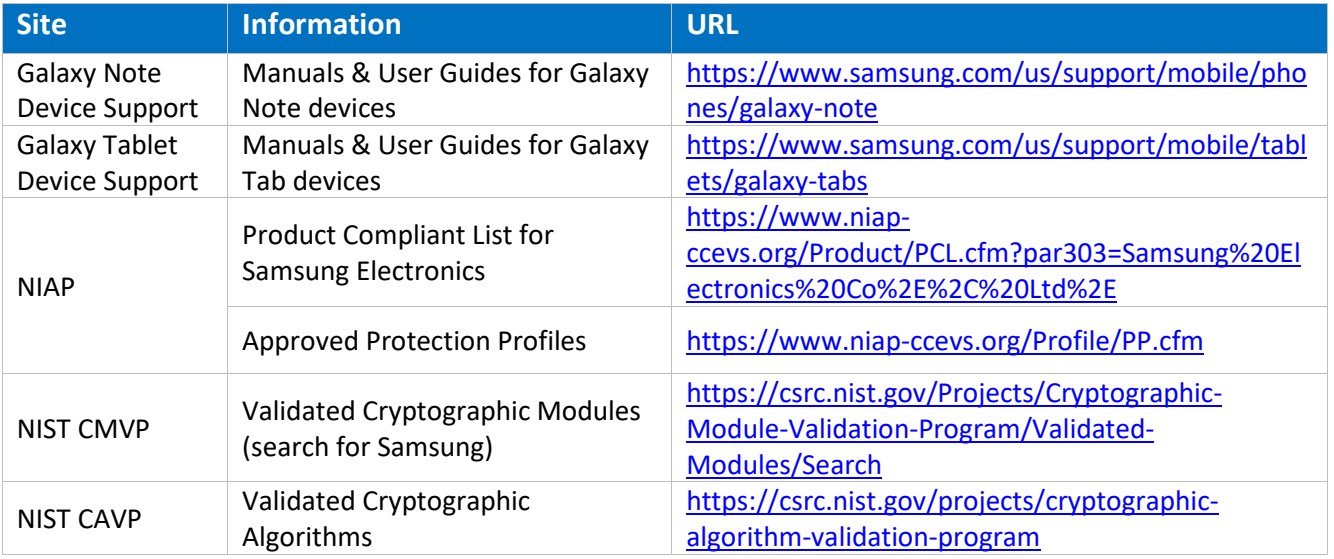

Table 5 – Reference Websites

## <span id="page-9-0"></span>**2 VPN Deployment**

## <span id="page-9-1"></span>**2.1 VPN Overview**

The TOE is a VPN running on Android 8 with modifications made to increase the level of security provided to end users and enterprises. The TOE is intended for use as part of an enterprise mobility solution providing mobile staff with enterprise connectivity. With a focus on enterprise security, the TOE supports both IKEv1 and IKEv2 VPN tunnels using both Pre-Shared Keys as well as certificates, providing flexibility based on the environment.

The TOE combines with an EDM solution that enables the enterprise to manage VPN tunnels for mobile devices to facilitate secure communications back to the enterprise network. This partnership provides a secure mobile environment that can be managed and controlled by the environment and reduce the risks that can be introduced when enabling mobility in the enterprise, whether through a Bring-Your-Own-Device (BYOD) or a Corporate-Owned deployment.

The Samsung Software Development Kit (SDK) builds on top of the existing Android security model by expanding the current set of security configuration of options to over 600 configurable policies and including additional security functionality such as application blacklisting. The ability to set these policies is based on the capabilities of the EDM.

## <span id="page-9-2"></span>**2.2 Evaluated VPN Capabilities**

The product provides a significant amount of security capabilities with the core capabilities being included within the common criteria evaluation including:

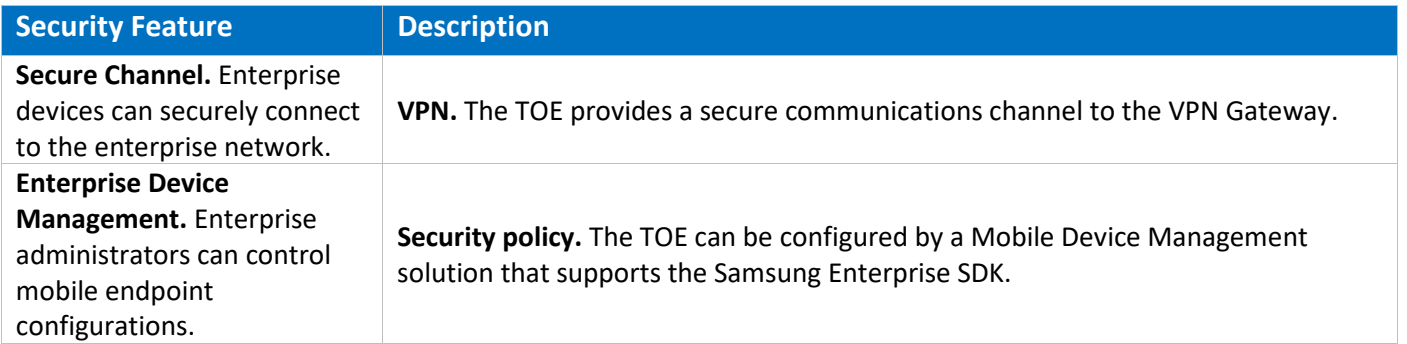

Table 6 – VPN Security Features

## <span id="page-9-3"></span>**2.3 Deployment Architecture**

More information about deployment of Samsung mobile devices, review the document *Samsung Android 8 on Galaxy Devices Administrator Guide*, which can be downloaded at the Samsung Knox Portal link found in sectio[n 1.5](#page-7-0) [References.](#page-7-0)

## <span id="page-10-0"></span>**3 Common Criteria Configuration**

This section of the guide will list the configuration settings that are reviewed as part of the Common Criteria evaluation. Some of these settings are required for the device to be placed into a validated configuration while others are optional and can be used at the discretion of the organization and the attendant security policies.

## <span id="page-10-1"></span>**3.1 Approved Cryptography**

Part of the Common Criteria-evaluated configuration is the availability of approved cryptographic engines for use by the system and applications. Samsung has chosen to utilize NIST-validated cryptographic algorithms within the cryptographic modules on its devices for the Common Criteria configuration. These algorithms are used by the VPN client to perform all cryptographic operations.

Samsung provides the following cryptographic modules with NIST-validated algorithms on all the evaluated devices:

- Samsung Kernel Cryptographic Module
- Samsung BoringSSL Cryptographic Module
- Samsung SCrypto Cryptographic Module

All modules always run in a FIPS-validated mode and the VPN client only uses FIPS-approved algorithms.

## <span id="page-10-2"></span>**3.2 Common Criteria (CC) Mode**

To utilize the VPN client as it has been evaluated, the device must be placed into the Common Criteria (CC) Mode. For more information about placing the device into CC Mode review the document *Samsung Android 8 on Galaxy Devices Administrator Guide*, which can be downloaded at the Samsung Knox Portal link found in section [1.5](#page-7-0) [References.](#page-7-0)

## <span id="page-10-3"></span>**3.3 VPN Client Settings**

The settings here all relate to the configuration of the VPN client profile. The specific settings here can be used for profiles that are compliant with the Common Criteria configuration.

### <span id="page-10-4"></span>**3.3.1 VPN Profile Settings**

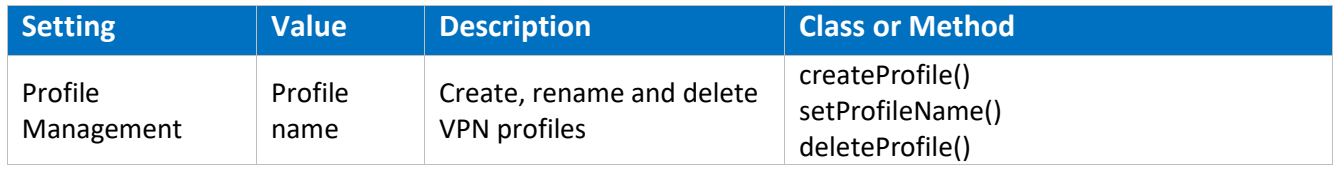

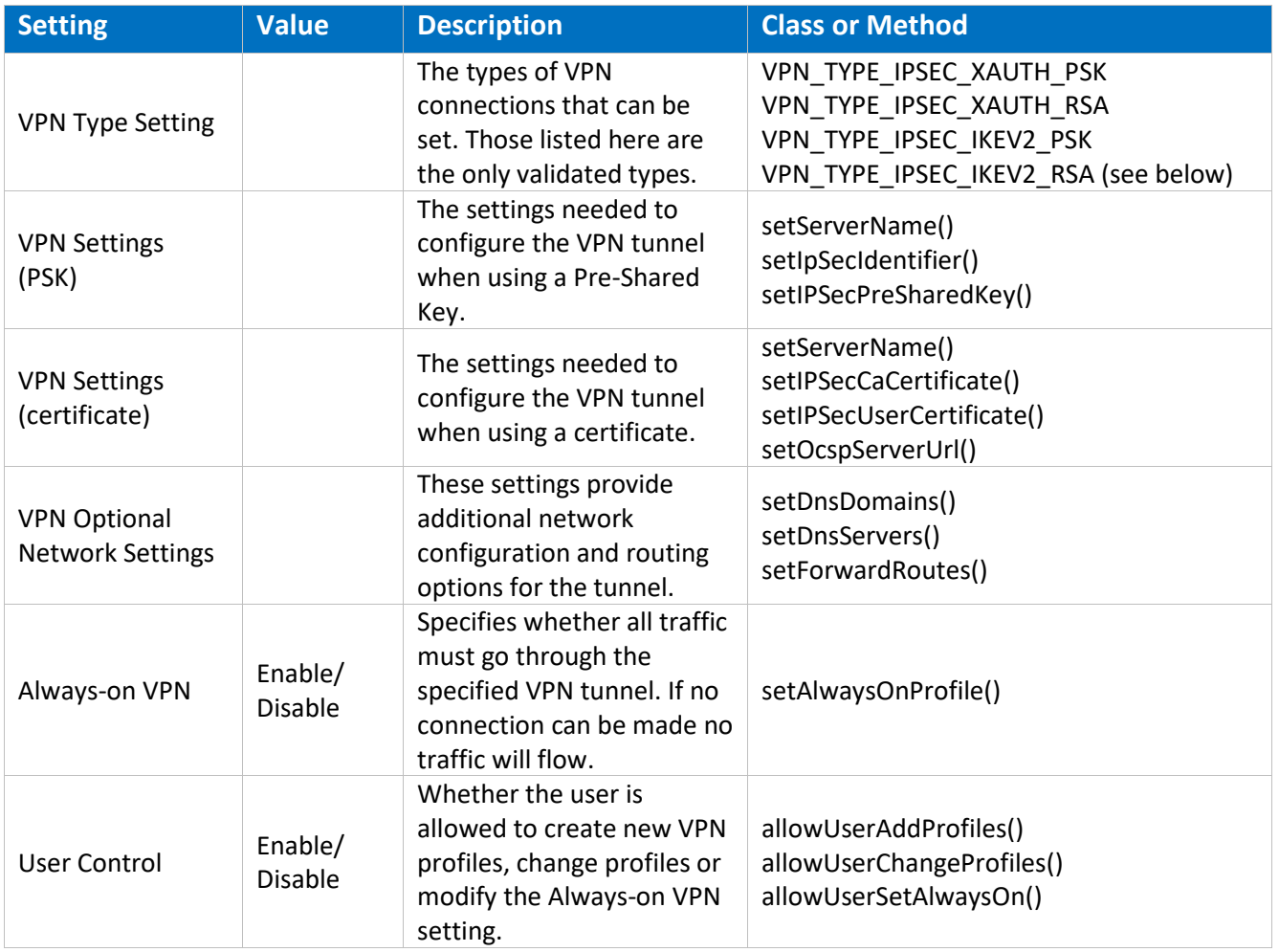

### Table 7 – VPN Profile Settings

### *3.3.1.1 Valid Certificate Types for IKEv1*

The IPsec Xauth RSA setting only accepts RSA certificates for the tunnel. As long as the certificates are valid (not expired, properly formatted, etc.) they can be used for the VPN configuration.

**Note:** It is possible to specify an ECDSA certificate that has been loaded into the system, but it cannot be used to establish a connection to the gateway.

### *3.3.1.2 Valid Certificate Types for IKEv2*

While the menu selection for the type of tunnel states IPsec IKEv2 RSA it is possible to utilize both RSA and ECDSA certificates for the tunnel. As long as the certificates are valid (not expired, properly formatted, etc.) they can be used for the VPN configuration.

### *3.3.1.3 Specifying a Strong Pre-Shared Key*

A PSK (Pre-shared key) is like a password, a fixed string used to authenticate the VPN client to the VPN gateway. Since the PSK does not change (or at least does not change often), a strong string should be selected to protect against unauthorized access to the VPN by unknown clients.

The PSK can be entered in two forms: ASCII or HEX. All ASCII characters are supported. HEX keys must start with "0x" as the first two characters entered. If those are the first two characters, the remaining entry will be read as a HEX key. The maximum key size is 64 characters entered.

The PSK will be provided by the organization for entry (since this is something that must match the value on the VPN Gateway). The PSK is recommended to be at least 22 characters long and if not HEX, a mix of letters numbers and symbols.

### *3.3.1.4 Server Certificate for the Gateway*

It is possible to specify a Server Certificate for the Gateway in the configuration of a VPN tunnel. This certificate will override any certificate provided by the Gateway during the negotiation of the tunnel.

This certificate may be loaded through the UI or EDM. See the device User Guidance for more information about loading certificates manually.

### <span id="page-12-0"></span>**3.3.2 Certificate/Key Management Settings**

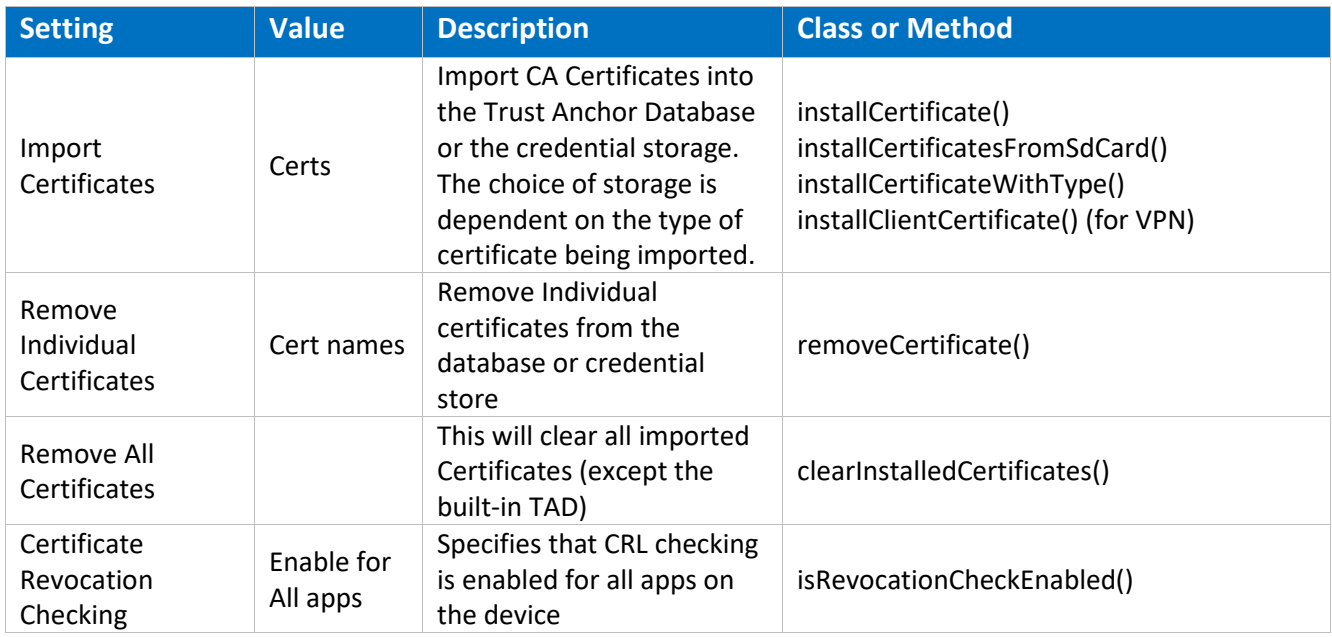

Table 8 – Certificate/Key Management Settings

### <span id="page-12-1"></span>**3.4 VPN Gateway Configuration Control**

There are many configuration options for a VPN tunnel that only be configured from the gateway. The VPN client will utilize these settings from the gateway configuration to construct the secure tunnel. The following is a list of the settings that must be configured through the gateway:

- Encryption settings while the VPN client will use FIPS validated encryption, the gateway will specify which algorithms should be used.
- IKE Protocols & Authentication the gateway specifies which IKE protocols authentication techniques are required for establishing the connection.

• IPsec Session Key cryptoperiod – the gateway specifies the session key cryptoperiod and can be used to configure periods under 1 hour in duration.

## <span id="page-13-0"></span>**3.5 Using the VPN Client**

### <span id="page-13-1"></span>**3.5.1 Always-on Tunnel**

When the device has a tunnel configured for Always-on VPN, all traffic will automatically go through this tunnel, and if for some reason a connection for the tunnel cannot be made, no traffic will be allowed to communicate off the device.

### <span id="page-13-2"></span>**3.5.2 "Normal" VPN Tunnels**

When VPN tunnels are configured and no tunnel is specified as Always-on, then the user must select the tunnel to be used. The user will select the tunnel from those available at *Settings/Connections/More connection settings/VPN*.

## <span id="page-14-0"></span>**4 Device Delivery and Updates**

### <span id="page-14-1"></span>**4.1 Secure Device Delivery**

While a Samsung device requires initial configuration before it can be added to the enterprise environment, it is also critical to ensure that the device is received prior to configuration in a secure manner, free from tampering or modification.

It is very important that the devices to be deployed into the enterprise be obtained from reputable carriers to reduce the likelihood that tampering of devices may occur.

Upon receipt, the boxes containing the device should have both a tracking label and two labels placed at either end of the box to indicate whether the box has been opened prior to delivery. If these seals are broken, do not accept the device and return it to your supplier.

The tracking label should look similar to Figure 1 - [Tracking Label,](#page-14-2) while the two tamper labels should appear similar to Figure 2 - [Security Seal \(Black\)](#page-15-2) or Figure 3 - [Security Seal \(White\).](#page-15-3)

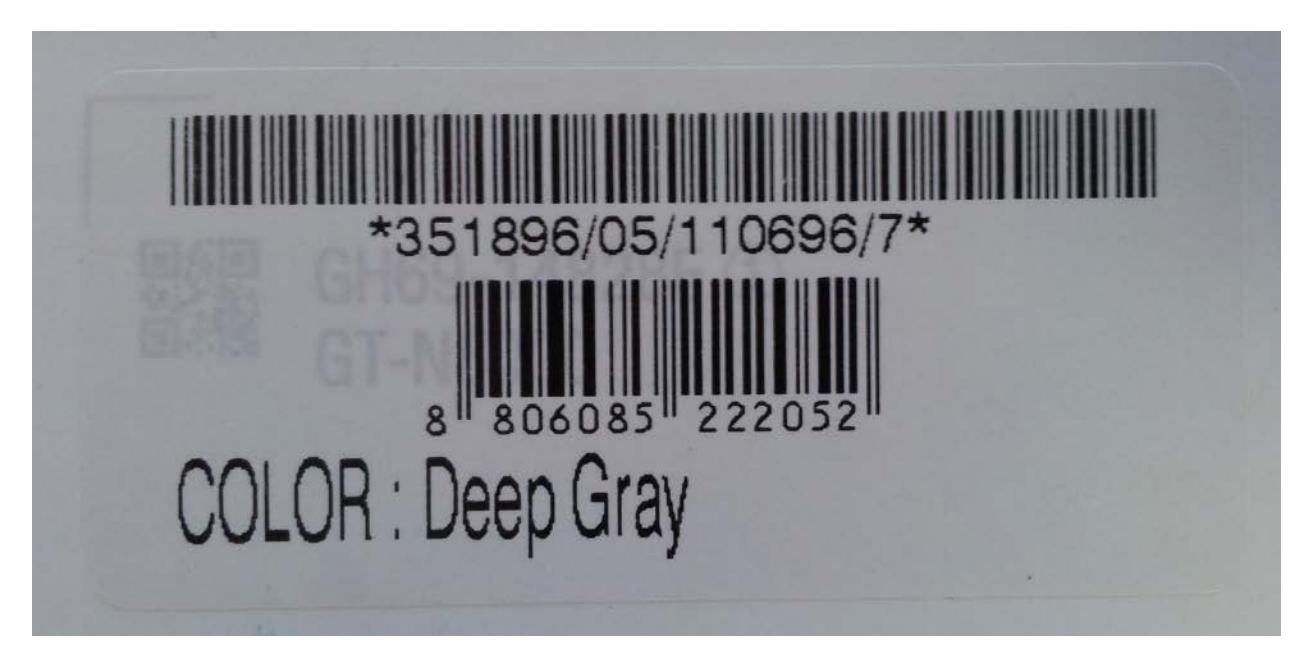

<span id="page-14-2"></span>Figure 1 - Tracking Label

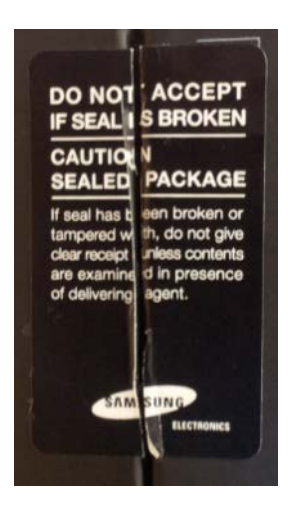

<span id="page-15-3"></span>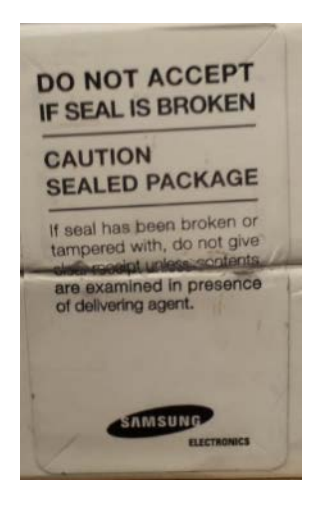

Figure 2 - Security Seal (Black) Figure 3 - Security Seal (White)

### <span id="page-15-2"></span><span id="page-15-0"></span>**4.1.1 Evaluation Version**

There are a number of components to determining the device that is being used and the components on that device (such as the operating system version, the build version, etc.). These are all contained under *Settings/About device*. The following are version information that can be found:

- *Model number* this is the hardware model
- *Android version* this is the Android OS version
- *Build number* this is the specific binary image version for the device
- *Security Software Version* this shows the Common Criteria evaluations and the version of the software components related to those evaluations on the device

For the Common Criteria evaluation version information see section [1.4.2](#page-5-1) [Device Details.](#page-5-1)

### <span id="page-15-1"></span>**4.2 Secure Updates**

Once a device has been deployed, it may be desirable to accept updates to the software on the device to take advantage of the latest and greatest features of Samsung Android. Updates are provided for devices as determined by Samsung and the carriers based on many factors. VPN Client updates will be provided as part of the firmware update process.

When updates are made available, they are signed by Samsung with a private key that is unique to the device/carrier combination (i.e. a Galaxy S9 on Verizon will not have an update signed with the same key as a Galaxy S9 on AT&T). The public key is embedded in the bootloader image, and is used to verify the integrity and validity of the update package.

When updates are made available for a specific device (they are generally rolled out in phases across a carrier network), the user will be prompted to download and install the update (see the User Guide for more information about checking for, downloading and installing the update). The update package is checked automatically for integrity and validity by the software on the device. If the check fails, the user is informed that there were errors in the update and the update will not be installed.

For more information about controlling the update process, review the document *Samsung Android 8 on Galaxy Devices Administrator Guide*, which can be downloaded at the Samsung Knox Portal link found in sectio[n 1.5](#page-7-0) [References.](#page-7-0)

## <span id="page-17-0"></span>**5 Operational Security**

## <span id="page-17-1"></span>**5.1 Modes of Operation**

The TOE can be operated in four different modes, depending on the role of the user accessing the device:

- Administrator mode;
- User mode;
- Error mode; and
- Recovery mode

A device is considered to be in Administrator mode before it is delivered to the user. The device is prepared and configured for deployment in the enterprise environment via the Samsung Enterprise SDK. The TOE administrators are trusted to follow and apply all administrator guidance in a trusted manner. An unprivileged user will not have access to this mode of operation.

If an error or operational failure occurs during the transition from Administrator mode (causing the device to enter the Error mode of operation) to User mode, the administrator should follow the guidance for the EDM he failure and restore the device to normal operational abilities. If it is not possible to adequately eliminate the error or operational failure, the device is not to be delivered to an end user and should be returned to the supplier.

After the device is configured in accordance with the Common Criteria evaluated settings, the device is ready for deployment to a user. When the user receives the device, only the TouchWiz user interface will be visible and no further changes to the security configuration are possible. Once deployed to a user, the device will be operating in User Mode. Within User Mode, the only security relevant functions accessible for the user are 'lock screen password protection', 'change of password' and 'local device wipe'. Typically, an administrator will not access the device in this mode of operation.

The TOE may also be placed into Recovery mode, bypassing the standard boot process and allowing configuration changes to be made to the installation of Android. However, since this requires the boot loader for the device to be unlocked and is therefore considered out of scope for this environment.